# **PERANCANGAN DAN PEMBUATAN MEDIA PEMBELAJARAN BAHASA JAWA DENGAN TEKNIK MASKING (STUDI KASUS SMA N 1 NGLUWAR MAGELANG)**

# **Mei Parwanto Kurniawan**

*Sistem Informasi STMIK AMIKOM Yogyakarta Jl Ring road Utara, Condongcatur, Sleman, Yogyakarta 55281 Email : meipkurniawan@gmail.com, meikurniawan@amikom.ac.id)*

#### **Abstrak**

*Masking adalah sebuah animasi yang menutupi atau menyembunyikan objek satu dengan objel lainya, sehingga objek yang menutupi terlihat transparan dan menyatu dengan objek yang ditutupi. Animasi masking sering digunakan agar sebuah animasi terlihat lebih bagus dan menarik Seperti efek transisi, gerhana matahari, efek kaca pembesar, animasi orbit, animasi penerangan lampu mercury, dan lain-lain.*

*Penelitian ini menerapkan tehnik masking untuk membuat multimedia pembelajaran yang divalidasi oleh ahli kemudian diuji cobakan kepada siswa dengan melibatkan dua kelas yaitu kelas kontrol dan kelas eksperimen di SMA Negeri 1 Ngluwar.*

*Penelitian ini bertujuan untuk mengetahui cara mengembangkan media pembelajaran pada mata pelajaran bahasa Jawa kelas X di SMA Negeri 1 Ngluwar, dan untuk mengetahui tingkat pemahaman dan motivasi belajar siswa yang diajarkan dengan multimedia pembelajaran lebih tinggi daripada yang diajarkan dengan media konvensional*

*Hasil penelitian menunjukkan bahwa perancangan media pembelajaran bahasa Jawa dengan teknologi multimedia yang dirancang menggunakan Adobe Flash CS5 menghasilkan media pembelajaran bahasa Jawa lebih menarik dan interaktif. serta tingkat pemahaman dan motivasi siswa yang diajarkan dengan multimedia pembelajaran lebih tinggi daripada yang diajar dengan media konvensional.*

*Kata Kunci: Multimedia Pembelajaran, Motivasi Belajar, Pemahaman Siswa*

## **1. Pendahuluan**

Berdasarkan hasil pengamatan sebelum dilakukan penelitian pada siswa SMA Kelas X SMA N I Ngluwar, siswa cenderung tidak begitu tertarik dengan mata pelajaran bahasa Jawa karena dalam mata pelajaran bahasa Jawa media pembelajarannya kurang bervariasi. Selain itu nilai dari beberapa mata pelajaran khususnya bahasa Jawa masih rendah dikarenakan masih ada sebagian guru yang menggunakan metode ceramah dan

juga menggunakan metode diskusi selama proses belajar mengajar berlangsung.

Keadaan tersebut terjadi karena adanya berbagai faktor yang mempengaruhi yang berasal dari dalam diri siswa maupun dari luar siswa. Faktor yang berasal dari luar siswa yang cukup besar pengaruhnya adalah faktor metode dan media yang digunakan guru dalam mengajar materi pelajaran bahasa Jawa. Metode yang digunakan guru dalam pelajaran didominasi oleh ceramah dan mengerjakan lembar kerja siswa (LKS), sehingga terkesan monoton. Kondisi tersebut menunjukkan bahwa pembelajaran yang dilakukan guru cenderung berpusat pada guru (the teacher-centered teaching), siswa hanya menjadi objek pembelajaran sehingga siswa tidak termotivasi untuk aktif mengikuti dan berusaha menguasai materi pelajaran. Padahal, pendidikan yang efektif adalah pendidikan yang berpusat pada siswa atau pendidikan bagi siswa. Dasar pendidikannya adalah apa yang dialami, diinginkan dan dibutuhkan oleh siswa.

Pembelajaran bahasa Jawa hendaknya dibuat menyenangkan, sehingga menimbulkan motivasi siswa untuk mempelajari bahasa Jawa. Dalam hal ini, pembelajaran dengan menggunakan multimedia merupakan salah satu alternatif yang dapat digunakan guru di sekolah, khususnya SMA N I Ngluwar untuk meningkatkan kualitas pembelajaran bahasa Jawa sehingga siswa menjadi lebih tertarik dan bersemangat dalam mengikuti pelajaran tersebut selain meningkatkan hasil belajar. Dengan adanya fasilitas yang lengkap di sekolah, misalnya LCD, sound system dan laptop maka guru kreatif dapat memanfaatkan aneka jenis program pembelajaran, dalam hal ini khususnya mata pelajaran bahasa Jawa. Bahkan dengan peralatan ini guru dapat memanfaatkan kemampuan dirinya dalam memfasilitasi siswa agar terlibat secara langsung dalam proses pembelajaran. Selain itu, pemilihan media yang tepat memberikan peranan dalam proses pembelajaran. Untuk itu diperlukan media pembelajaran yang dapat menarik perhatian dan minat siswa. Karena media pembelajaran merupakan segala sesuatu yang dapat digunakan untuk menyalurkan pesan (bahan pembelajaran), sehingga dapat merangsang minat pikiran dan peranan siswa dalam kegiatan belajar untuk mencapai tujuan pembelajaran.

Namun demikian, peranan guru masih paling utama, karena tidaklah mungkin teknologi akan menggantikan peranan yang dimainkan oleh guru sepenuhnya. Teknologi bertindak hanya sebagai alat yang digunakan untuk membantu peran guru dalam memperluas strategi pembelajaran untuk lebih menghasilkan pembelajaran yang lebih berkesan dan bermakna. Dengan menggunakan multimedia dalam pembelajaran tersebut diharapkan dapat menimbulkan daya tarik sekaligus memotivasi siswa dalam mempelajari bahasa Jawa, sehingga siswa dapat memperoleh manfaat maksimal baik proses maupun hasil belajarnya.

Oleh karena itu, diperlukan salah satu cara yang dapat digunakan untuk menjadikan siswa lebih tertarik dan bersemangat mengikuti kegiatan pembelajaran bahasa Jawa khususnya siswa SMA N I Ngluwar dengan alasan rendahnya daya tarik siswa khususnya kelas X terhadap mata pelajaran bahasa Jawa dengan cara menggunakan multimedia untuk pembelajaran bahasa Jawa. Diperlukan adanya penelitian lebih lanjut tentang bagaimana cara memanfaatkan multimedia dalam pembelajaran disekolah.

Berdasarkan uraian di atas, maka dapat dibuat sebuah rumusan masalah penelitian yaitu: Bagaimana cara mengembangkan Multimedia pembelajaran pada mata pelajaran bahasa Jawa kelas X di SMA Negeri 1 Ngluwar dengan Teknik Masking ?

Tujuan dari penelitian ini adalah membuat media pembelajaran bahasa jawa dengan teknik masking menggunakan aplikasi Adobe Flash untuk meningkatkan kualitas pembelajaran bahasa Jawa sehingga proses pembelajaran menjadi lebih menarik dan meningkatkan hasil belajar siswa selain itu juga membawa manfaat dan mempermudah Guru dalam menyampaikan materi serta mempermudah siswa dalam menerima materi yang disampaikan oleh guru sehingga proses belajar mengajar menjadi maksimal.

## Tinjauan Pustaka

Masking adalah jenis efek pada adobe flash yang berfungsi untuk menyembunyikan objek lain dengan menutupi objek tersebut, sehingga objek yang menutupi akan terlihat transparan.

Pengertian belajar sangat bermacam-macam. Menurut kamus besar bahasa Indonesia, belajar adalah berusaha memperoleh kepandaian atau ilmu, berlatih, berubah tingkah laku atau tanggapan yang disebabkan oleh pengalaman.

Menurut Gerlach dan Ely (Azhar Arsyad, 2008: 3) [1] mengatakan bahwa "media apabila dipahami secara garis besar adalah manusia, materi, atau kejadian yang membangun kondisi yang membuat siswa mampu memperoleh pengetahuan, keterampilan, atau sikap."

Pendapat lain dikemukakan oleh Morgan yang dikutip Syaiful Bahri, dkk (2009: 59) [2] bahwa belajar adalah setiap perubahan yang relatif menetap dalam tingkah laku yang terjadi sebagai suatu hasil dari latihan atau pengalaman.

#### Metode Penelitian

Alur prosedur pengembangan produk pembelajaran Multimedia pada mata pelajaran bahasa Jawa diadaptasi dari model pengembangan yang dikembangkan oleh Luther (Arief S. Sadiman, 2008: 48) [3] dapat dijelaskan secara singkat pada Gambar 1.

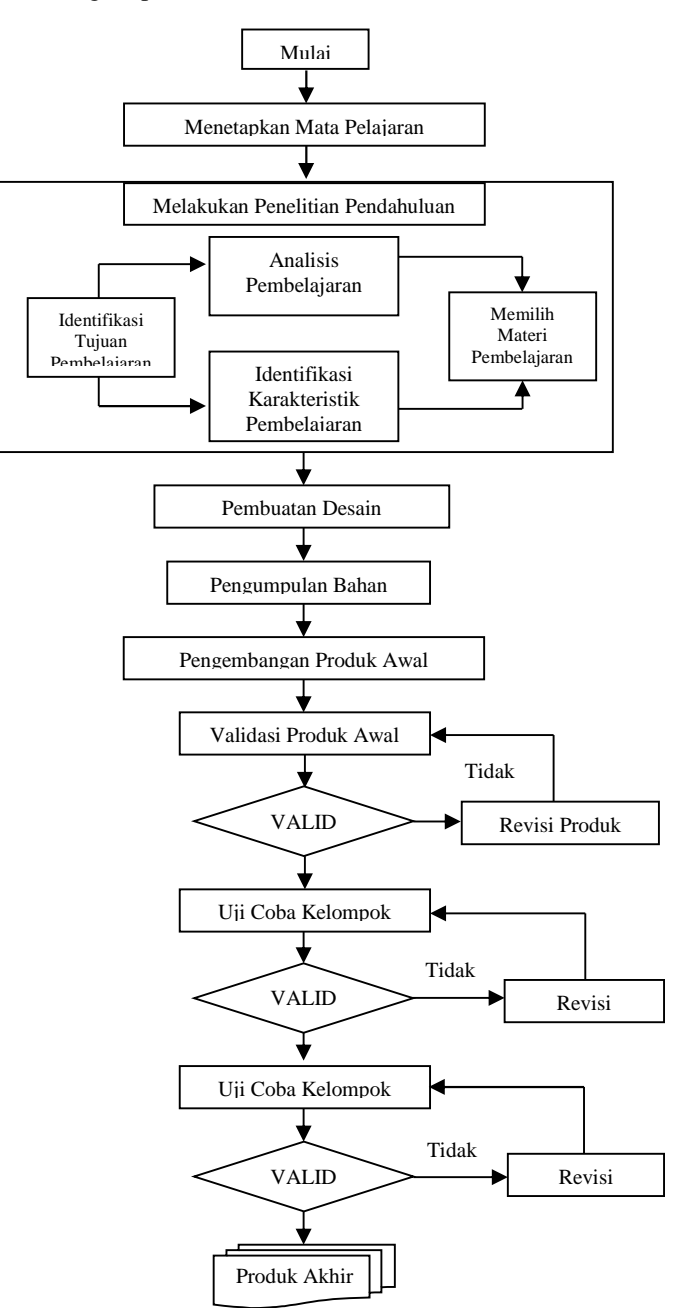

**Gambar 1.** *Prosedur Penelitian Pengembangan Produk Multimedia*

<sup>2</sup> Syaiful Bahri, *Psikologi Pendidikan,* hal 59

<sup>1</sup> Azhar Arsyad, *Media Pembelajaran,* hal 3

#### **2. Pembahasan**

Berikut ini adalah pembahasan teknik masking dalam pembuatan media pembelajaran penulisan aksara jawa:

Langkah pertama siapkan frame dan atur dengan ukuran 313px X 212px seperti yang terlihat pada Gambar 2.

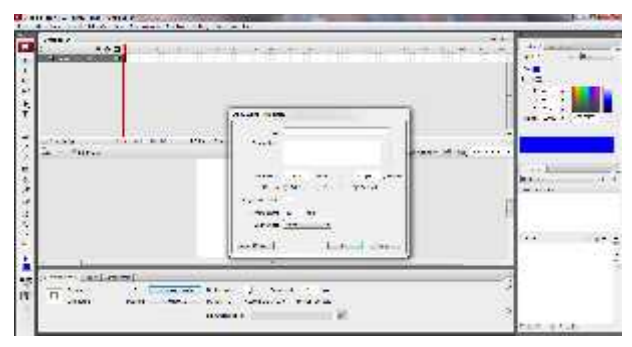

**Gambar 2.** *Mengatur Ukuran Frame*

Siapkan 2 layer dengan urutan layer 1kemudian layer 2. Klik layer 1 frame 1. Buat sebuah huruf jawa dengan Text Tool. Pilih font hanacaraka dengan ukuran font 130. Klik frame 25 lalu tekan F5 untuk insert frame. Tampilan langkah ini dapat dilihat pada Gambar 3.

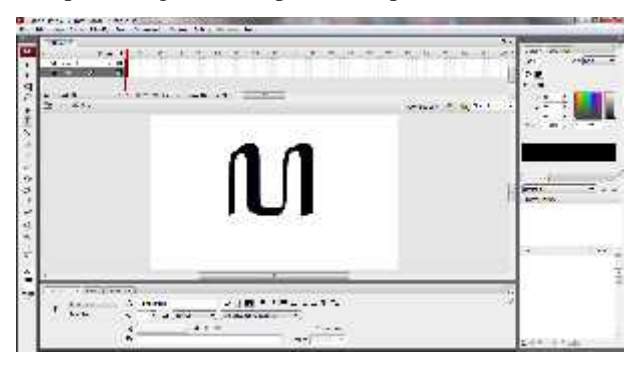

**Gambar 3.** *Membuat Penulisan Aksara*

Klik layer 2, klik kanan kemudian pilih mask. Klik pada frame 1, kemudian buat objek rectangle dan letakkan menutupi kaki huruf Jawa yang pertama. Ubah objek rectangle tersebut kedalam movie clip. Dengan cara klik kanan pada objek kemudian pilih convert to symbol. Klik frame 5 kemudian insert keyframe. Klik kanan diantara frame 1 sampai 5 dan pilih create motion tween. Cara ini dapat lebih jelas dilihat pada Gambar 4.

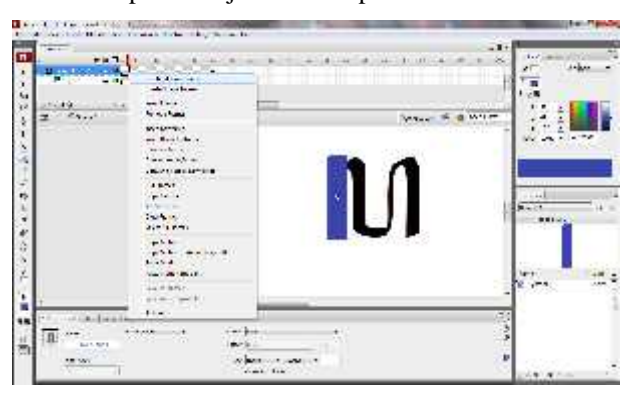

**Gambar 4.** *Membuat Layer Mask 1*

Klik frame 1, geser objek kotak kebawah sehingga tidak menutupi huruf Jawa. Langkah membuat layer mask dapat dilihat pada Gambar 5.

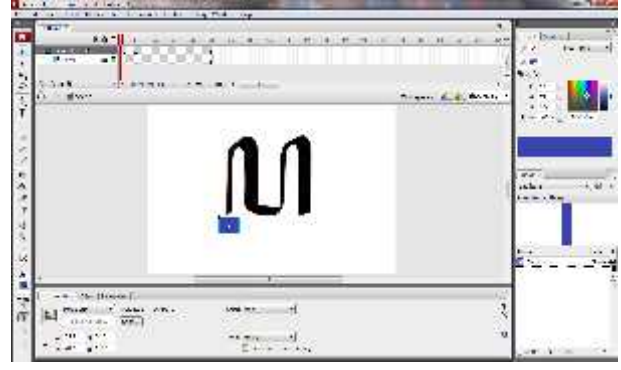

**Gambar 5.** *Membuat Layer Mask 2*

Tambahkan layer 3 sampai 8. Ubah layer 4, 6, dan 8 menjadi layer mask. Langkah untuk menduplikat layer ini dapat dilihat pada Gambar 6.

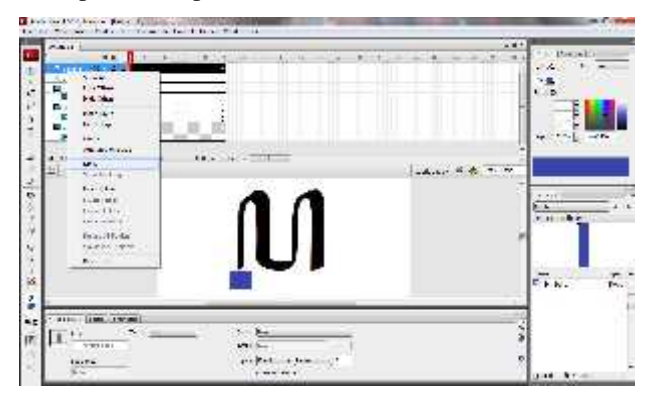

**Gambar 6.** *Menduplikat Layer Mask*

Copy huruf Jawa pada layer 3 mulai frame 5, layer 5 mulai frame 10, layer 15 mulai frame 15. Buat objek berjalan dari atas ke bawah pada kaki huruf jawa yang kedua pada layer 4 dari frame 5 sampai 10. Buat objek berjalan dari bawah ke atas pada kaki huruf Jawa yang ketiga pada layer 6 dari frame 10 sampai 15. Buat objek berjalan dari atas ke bawah pada kaki huruf Jawa yang keempat pada layer 8 dari frame 15 sampai 20. Untuk membuat keseluruhan Objek Mask seperti yang dilihat pada Gambar 7.

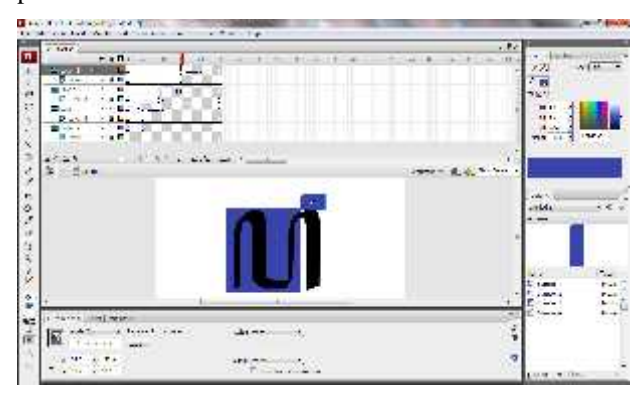

**Gambar 7.** *Membuat Keseluruhan Objek Layer Mask*

Jalankan animasi dengan tekan ctrl + enter

Pembuatan Backsound

Berikut beberapa pemberian action script yang digunakan pada pembuatan backsound pada media pembelajaran ini :

a. Script untuk menambahkan atau memangil movie

on(release){

loadMovieNum("file.swf",1);

}

Pernyataan loadMovie ("file.swf",1) menunjukkan bahwa movie swf ditampilkan sebagai tambahan pada movie yang ada, yaitu dengan memberikan level 1.

b. Untuk menghilangkan movie atau mute

on(release){

unloadMovie(1);

Mengubah kedalam File .exe

Penyatuan seluruh komponen yang sudah dipersiapkan yaitu proses penyatuan grafik, teks, dan suara hingga menghasilkan file yang executable atau file dapat dieksekusi (\*.EXE) secara langsung dari satu file.

Langkah- langkah untuk mengeksport ke dalam bentuk .exe yaitu :

Klik File pilih Publish Settings

Kemudian akan muncul jendela Publish Settings seperti terlihat pada Gambar 8. selanjutnya pilih format.

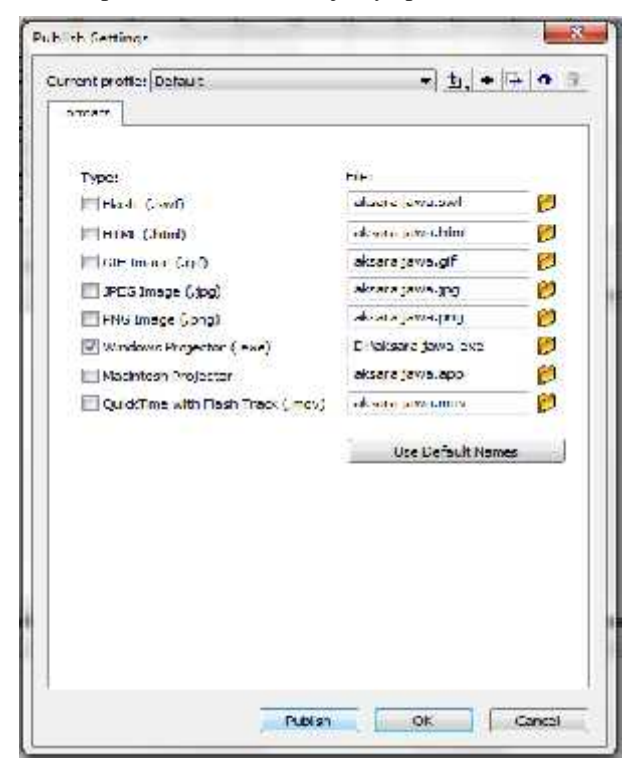

**Gambar 8.** *Jendela Publish Settings*

Klik Windows Projector (.exe) dan klik publish.

### **3. Kesimpulan**

Dalam pembuatan media pembelajaran dengan teknik masking ini menggunkan frame dengan ukuran 313px X 212px dan dapat dijalankan di komputer atau laptop walaupun tanpa diinstall flash player. Saran dari penelitian ini diharapkan peneliti berikutnya mengembangkan apliksi ini agar dapat dijalankan di aplikasi mobile.

### **Daftar Pustaka**

- [1] Arsyad.Azhar, "*Media Pembelajaran*",Jakarta: PT Raja Grafindo Persada, 2008.
- [2] Bahri.Syaiful, "Psikologi Pendidikan", Bandung: PT Remaja Rosdakarya, 2009.
- [3] Sadiman. Arief, dkk, "Media Pendidikan, Pengertian, Pengembangan dan Pemanfaatan", Jakarta: PT. Raja Grafindo Persada, 2008.

# **Biodata Penulis**

*Mei Parwanto Kurniawan,* memperoleh gelar Sarjana Komputer (S.Kom), Jurusan Sistem Informasi STMIK AMIKOM Yogyakarta, lulus tahun 2008. Memperoleh gelar Magister Komputer (M.Kom) Program Pasca Sarjana Magister Teknik Informatika STMIK AMIKOM Yogyakarta, lulus tahun 2011.Saat ini menjadi Dosen di STMIK AMIKOM Yogyakarta.